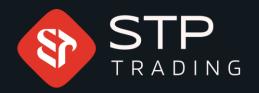

### How to deposit and withdraw from inside the cabin STP TRADING

## WWW.STPTRADING.IO

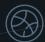

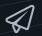

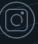

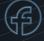

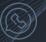

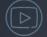

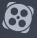

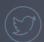

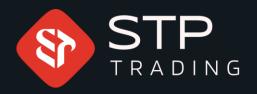

## How to add an account from inside the cabin

### WWW.STPTRADING.IO

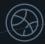

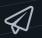

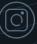

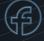

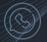

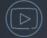

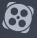

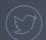

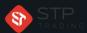

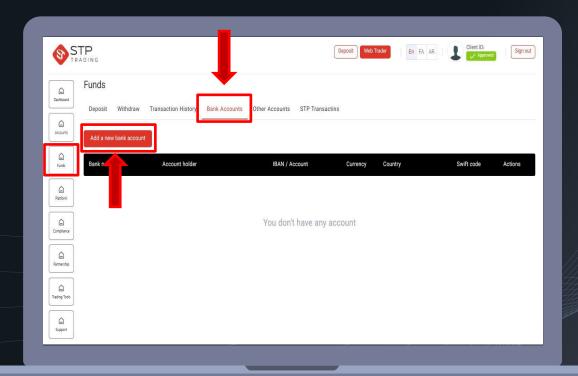

First, enter your personal cabin, from the financial section, bank accounts, click on the option to create an account

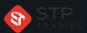

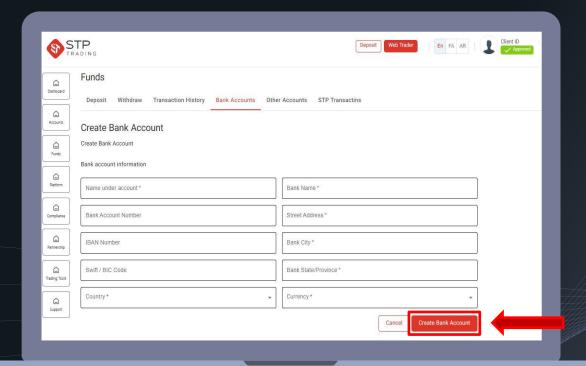

Enter your account information correctly and carefully

After entering the information, click on the create account option

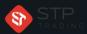

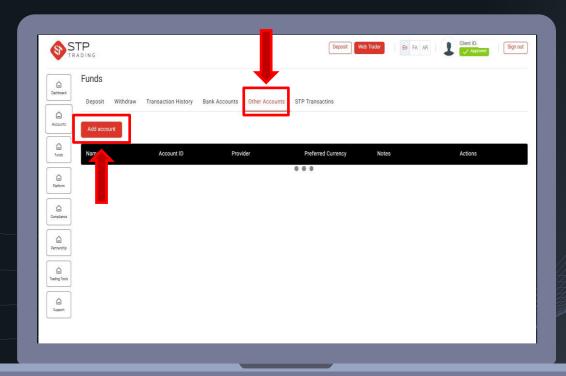

To register an account through other methods, click on the option to add an account

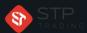

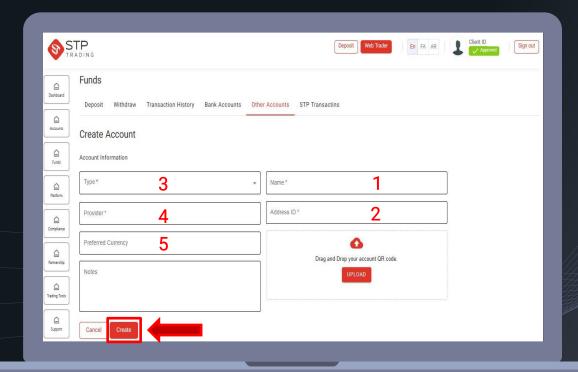

- I- Enter the name and surname of the account holder
- 2- Enter your address ID
- Choose your type of currency
- Enter your service provider
- If requested, you can enter your preferred currency

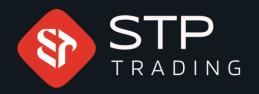

## How to deposit from inside the cabin STP TRADING

WWW.STPTRADING.10

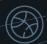

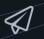

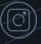

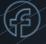

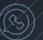

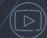

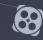

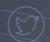

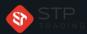

#### How to deposit from inside the cabin **STP** TRADING

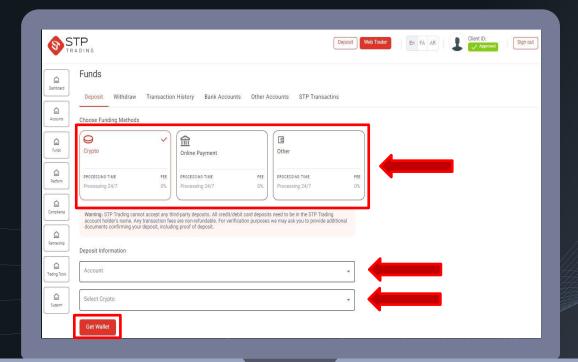

Choose your deposit method

Select your account
Select your currency type

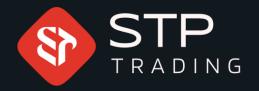

WWW.STPTRADING

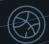

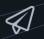

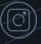

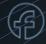

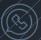

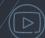

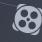

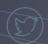

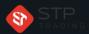

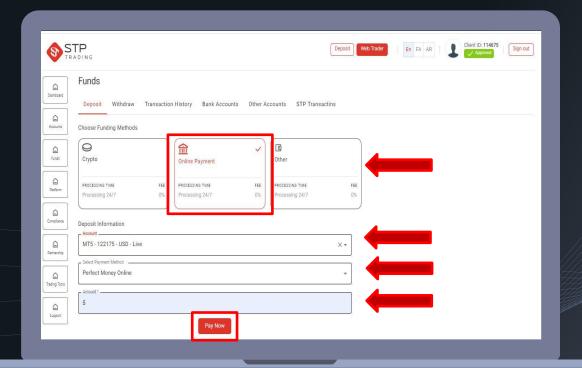

Choose an online payment method

Select your account

Select the Perfect Money payment type

Enter the desired amount

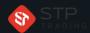

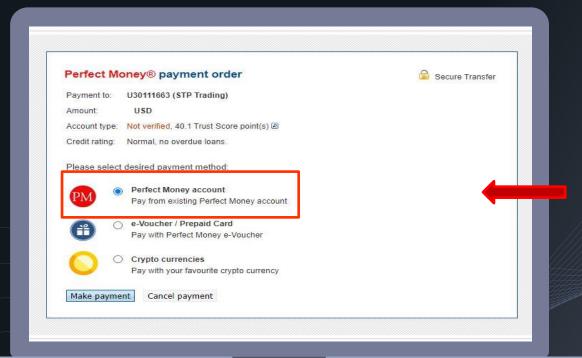

Choose the payment method through Perfect Money

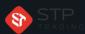

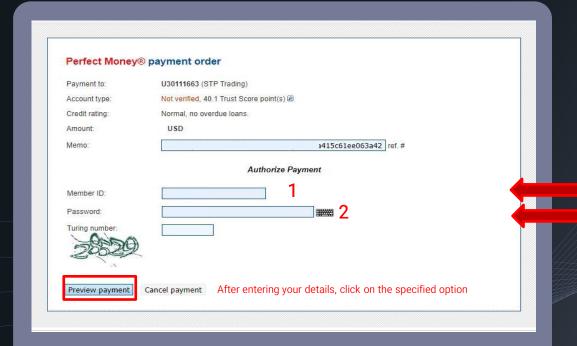

- Enter your Perfect Money user ID
- Enter your Perfect Money password

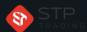

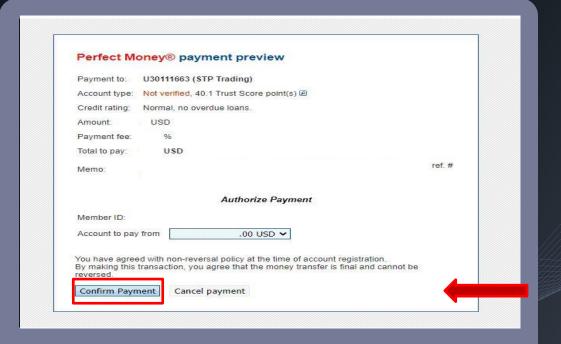

After confirming the entered information, click on the final payment option

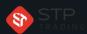

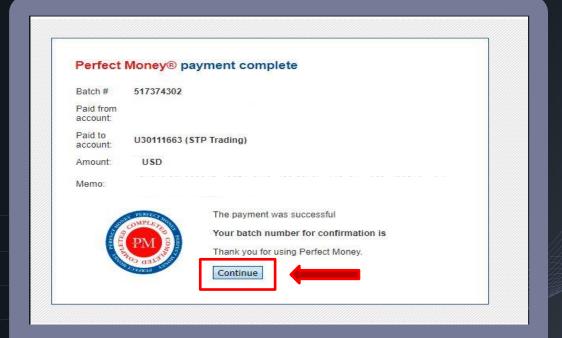

Finally, click on the continue option

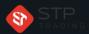

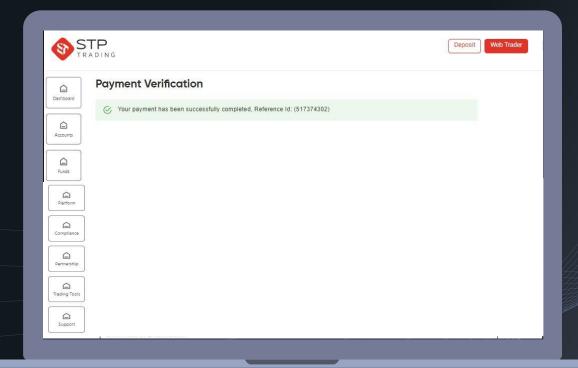

Your deposit has been made successfully

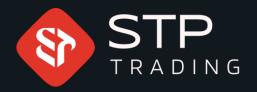

WWW.STPTRADING.IO

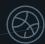

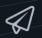

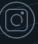

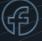

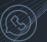

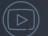

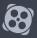

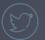

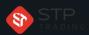

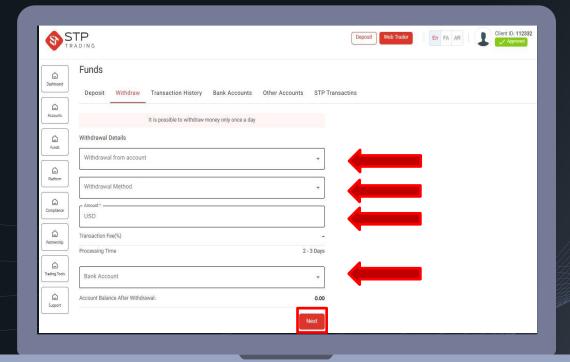

Select your account number Choose your withdrawal method

Enter your withdrawal request amount

Select the bank account you registered

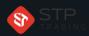

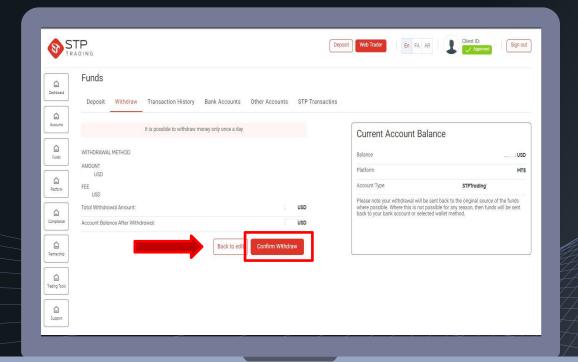

If you are sure of the information, confirm the option to withdraw from the account

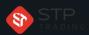

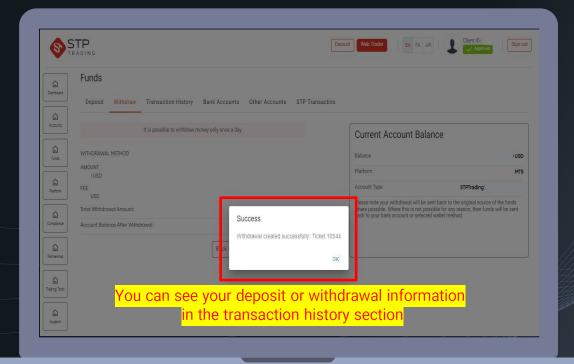

Your withdrawal has been made successfully

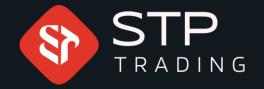

STP Trading is one of the fewest NDD trusted brokers which provides safe services to the traders around the world. All STP Trading accounts are connected to the major reference Banks in England, USA, etc.

Experience all types of STP Trading accounts with tight floating spreads on a fast platform.

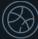

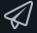

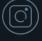

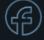

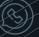

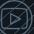

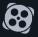

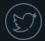